# *LAN-BOX*

**USER'S MANUAL (Rev. 1.10)**

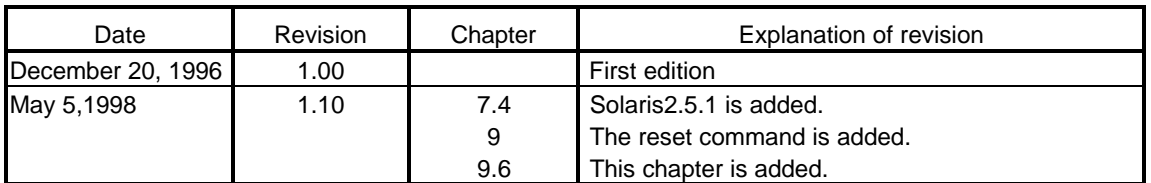

## **REVISION HISTORY**

## **CONTENTS**

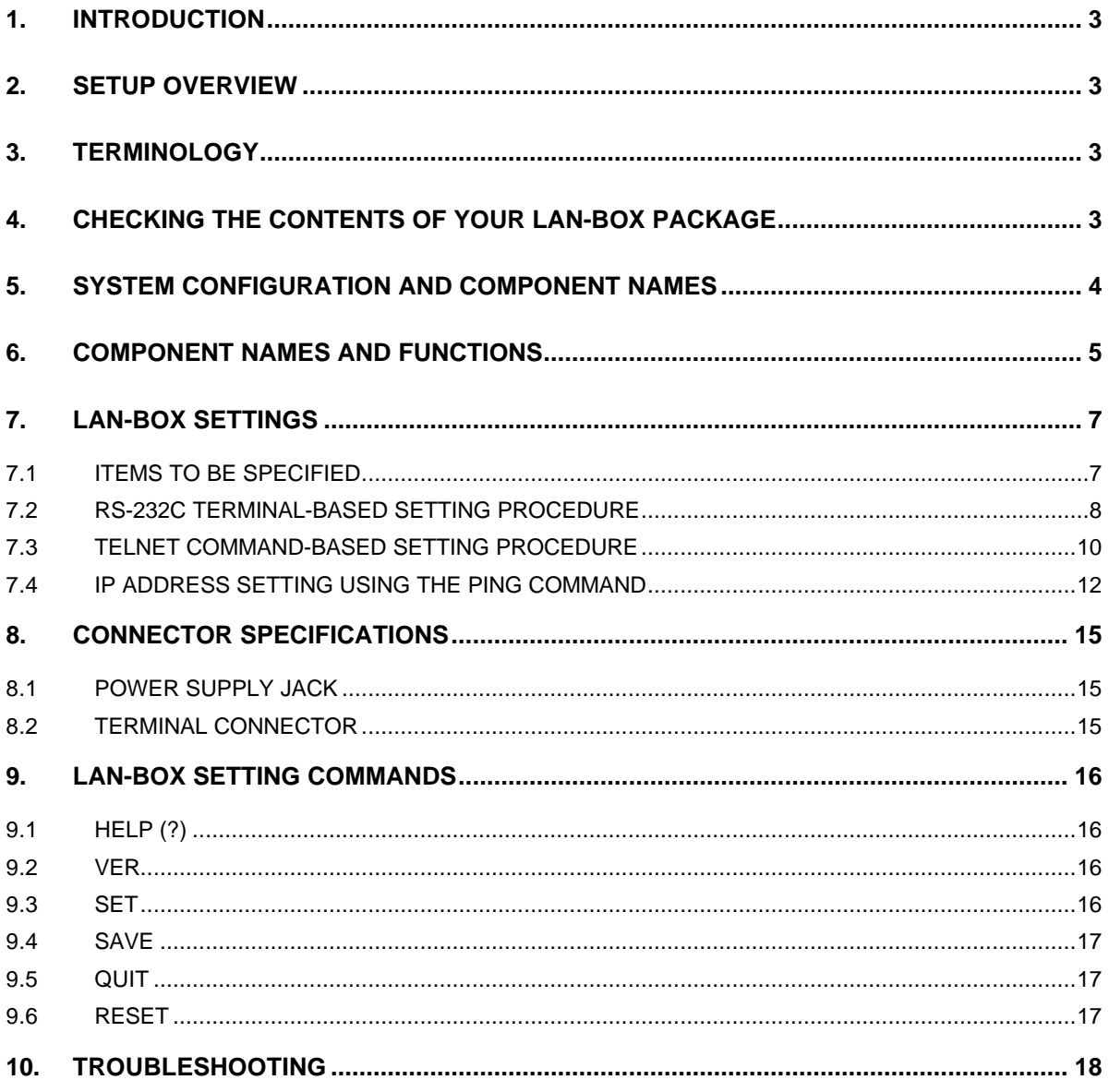

#### **1. INTRODUCTION**

This manual describes the use of the LAN-BOX. The LAN-BOX is used to connect the RTE series ICE to an engineering workstation (EWS) over a LAN.

#### **2. SETUP OVERVIEW**

This section briefly describes the setup required to enable the use of the LAN-BOX. Setup is divided into two main phases. In the first phase, the LAN-BOX is set up (as described in this manual). In the second phase, the RTE for UNIX is set up (as described in the "RTE for UNIX Setup Manual").

- 1. Set up the LAN-BOX.
- 2. Set up RTE for UNIX.
- 3. Specify the PATH and RTE4UNIX environment variables (by registering them with .cshrrc).
- 4. Specify the ICE type and LAN-BOX IP address to be used, by executing the "setrte" command.
- 5. Confirm the connection between the LAN-BOX and ICE by executing the "rte4unix -d" command.

This manual focuses on step 1. Refer to the "RTE for UNIX Setup Manual" for details of steps 2 to 5.

#### **3. TERMINOLOGY**

This manual uses the following network-related terms.

**MAC address** : Stands for "media access control address." This is the physical address of an individual hardware unit connected to a LAN. The user is not allowed to change a physical address. Such an address is also known as an **Ethernet address**.

> The MAC address of the LAN-BOX is indicated on a label on the rear of the unit. It can also be displayed, by executing either the "set" command (if the LAN-BOX was connected using an RS-232C terminal) or the TELNET command.

**IP address** : Stands for "Internet protocol address." This is a logical address, assigned to an individual host that includes the LAN-BOX. The user is requested to assign it.

#### **4. CHECKING THE CONTENTS OF YOUR LAN-BOX PACKAGE**

After opening your LAN-BOX package, check that none of the items listed below is missing. If any item is found to be missing or damaged, contact the dealer from whom you purchased the LAN-BOX.

- \* LAN-BOX main unit
- \* LAN-BOX AC adaptor (5 V), RTE-PS01
- \* ICE connection cable (with 36-pin connectors at both ends)
- \* RTE for UNIX setup CD-ROM
- \* User's manual (this manual)
- \* RTE for UNIX Setup Manual

## **5. SYSTEM CONFIGURATION AND COMPONENT NAMES**

This chapter describes the system configuration and names of component.

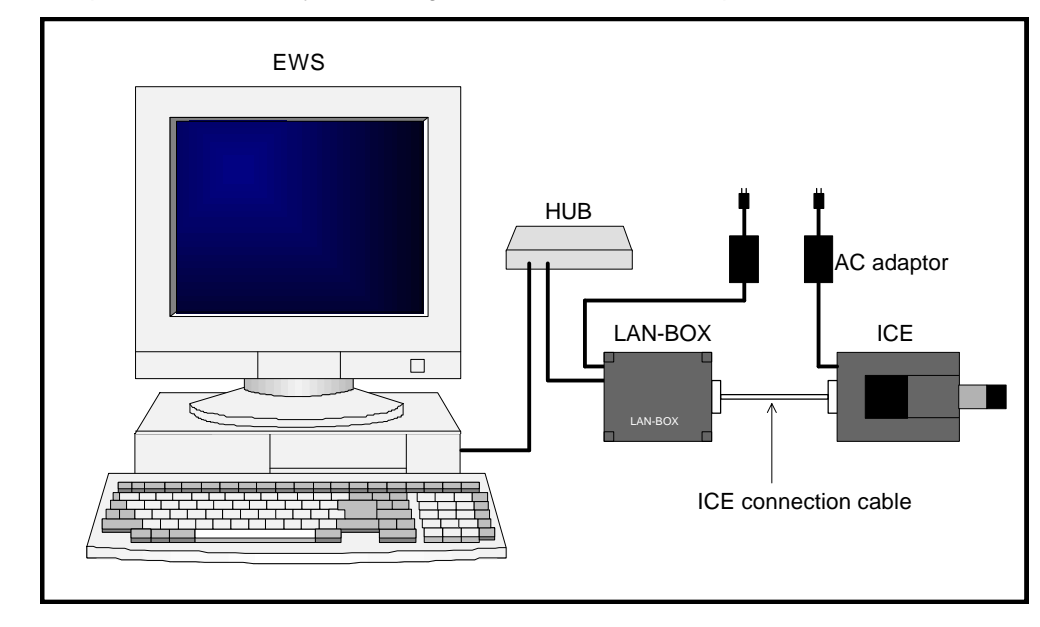

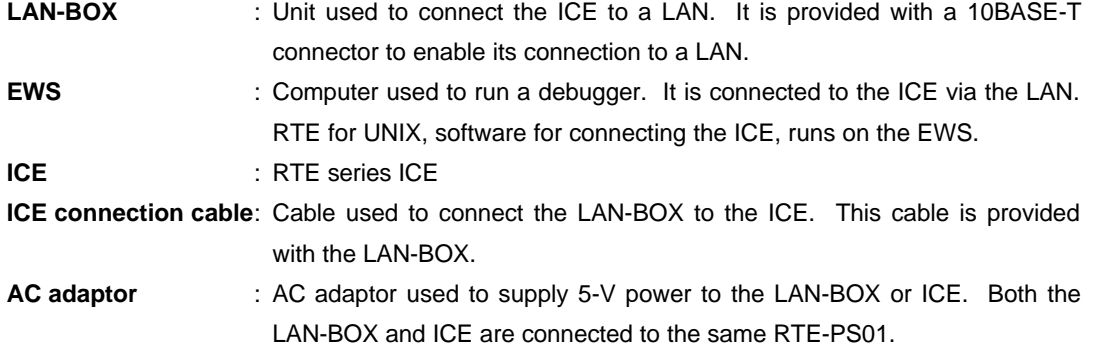

#### **6. COMPONENT NAMES AND FUNCTIONS**

This chapter illustrates the LAN-BOX and describes the names and functions of its components.

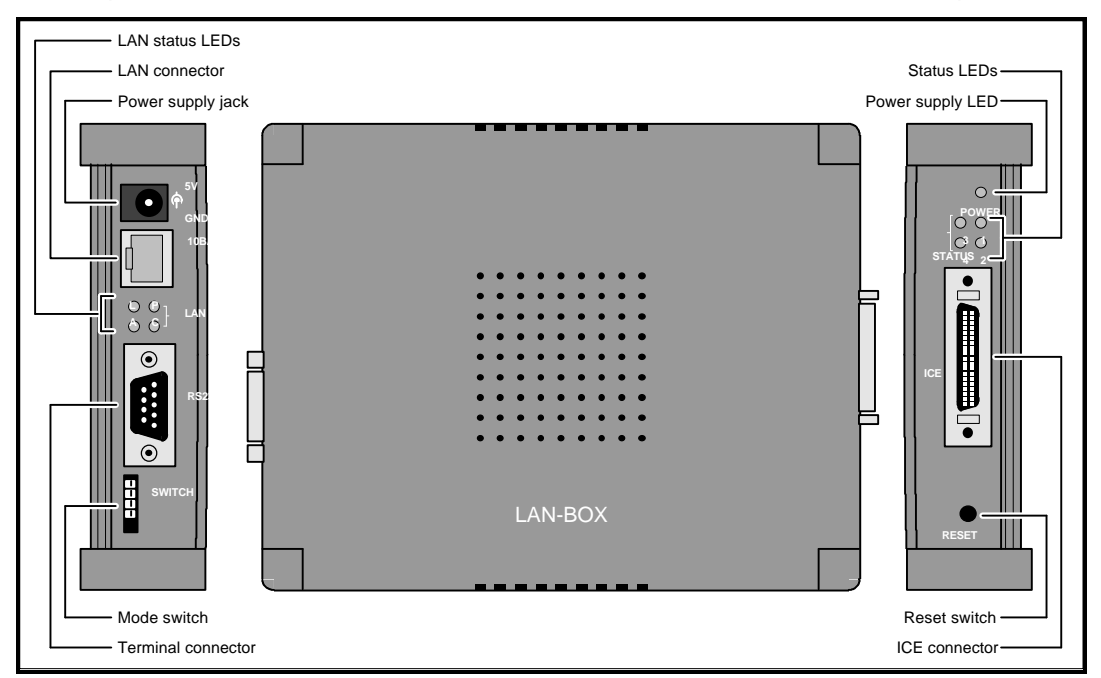

#### **Reset switch (RESET)**

This switch is used to reset the LAN-BOX. It is normally not used, except when setting up an IP address by using the PING command.

#### **Mode switch (SWITCH)**

This switch is used to specify the operation mode. It is normally not used, except when setting up an IP address by using the PING command. (See Section 7.4.) All of its switches must be left in their factory-set positions, that is, in the OFF position (with their notches to the top).

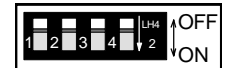

#### **LAN connector (10BASE-T)**

This connector is used to attach the LAN 10BASE-T cable.

#### **ICE connector (ICE)**

This connector is used for connection to the ICE.

#### **Power supply jack**

This is the power supply connector. See Section 8.1 for the specifications of the power supply.

**Connect only the supplied AC adaptor (RTE-PS01) to this power supply jack. Do not attempt to use any other power supply.**

#### **Terminal connector (RS232-C)**

This connector is used to connect the RS-232C terminal to be used to set the IP address. See Section 8.2 for an explanation of how to attach the relevant cable.

#### **Power supply LED (POWER)**

This LED lights to indicate when power is being supplied to the LAN-BOX.

#### **LAN status LEDs (LAN)**

These LEDs indicate the status of the LAN. Their functions are listed below:

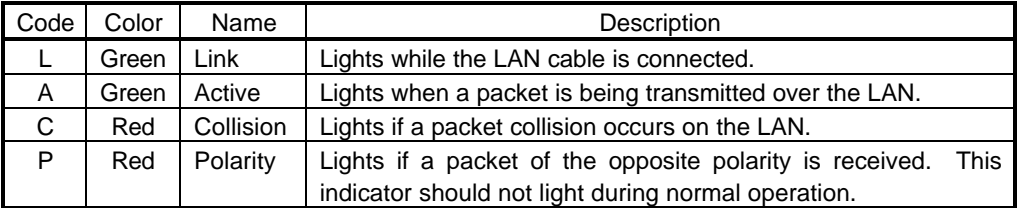

## **Status LEDs (STATUS)**

These LEDs indicate the operation status of the LAN-BOX. Their functions are listed below. In this table,  $\frac{1}{2}$  indicates an LED that is lit, while  $\bullet$  indicates an LED that is off.

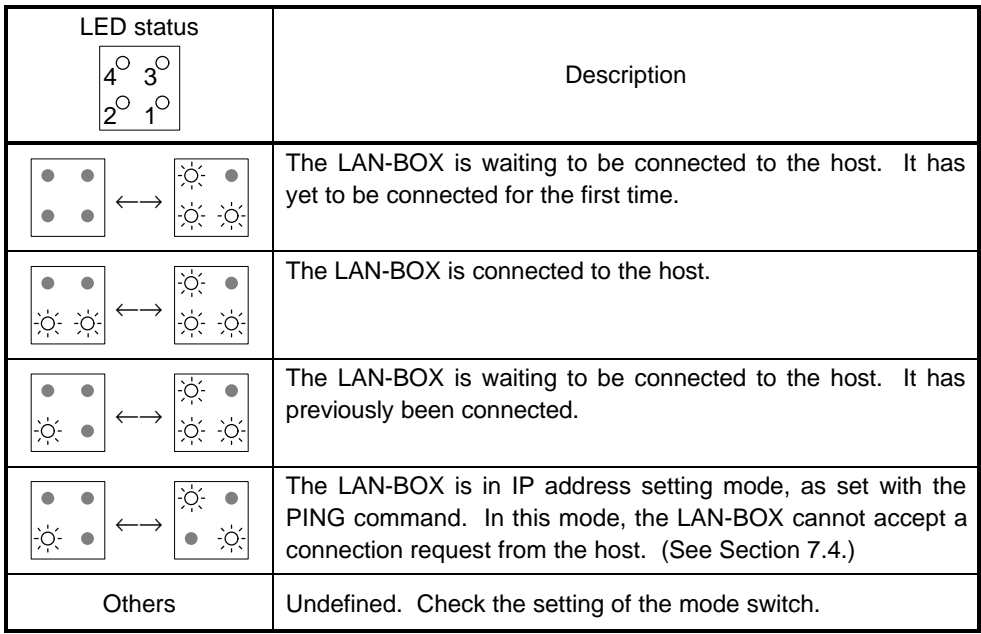

## **7. LAN-BOX SETTINGS**

Before the LAN-BOX can be used, the following items, with the exception of the gateway address, must be set.

IP address

Subnet mask

Gateway address

The settings made here will be saved into flash-ROM (rewritable ROM) in the LAN-BOX. The IP address setting can be made using any of the three methods listed below:

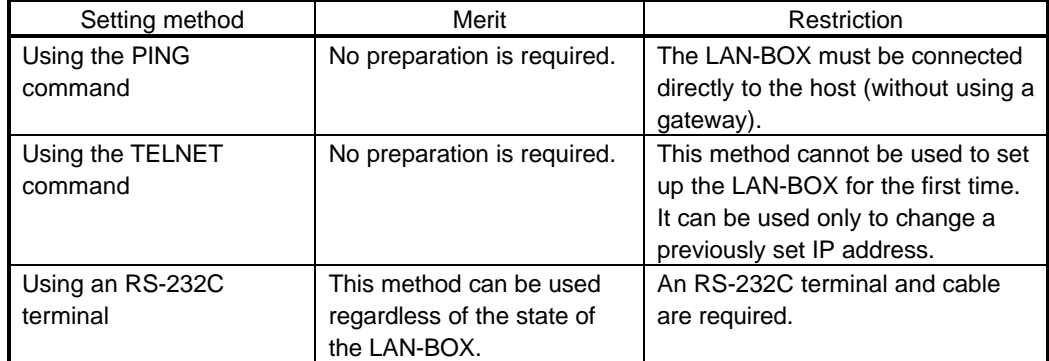

The subnet mask and gateway address can be specified using either an RS-232C terminal or the TELNET command after the IP address is specified.

Prior to using the LAN-BOX for the first time, an RS-232C terminal must be used to make all the necessary settings. Alternatively, the PING command can be used to specify the IP address, after which the TELNET command can be used to specify the other required settings.

#### **7.1 ITEMS TO BE SPECIFIED**

The following table lists the items that must be specified for the LAN-BOX.

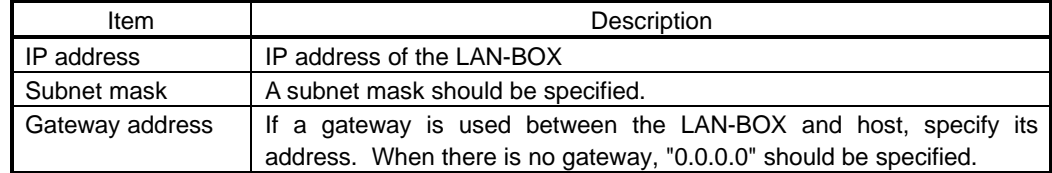

#### **7.2 RS-232C TERMINAL-BASED SETTING PROCEDURE**

The following procedure is used to set up the LAN-BOX by connecting it to an RS-232C terminal or to terminal software running on a personal computer or EWS.

See Section 8.2 for the specifications of the RS-232C cable to be used and the related communication conditions.

- 1. Connect the LAN-BOX to the RS-232C terminal, using a reverse cable.
- 2. Ensure that all the switches of the LAN-BOX mode switch are set to the OFF position (with their notches to the top).

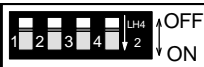

3. Connect the AC adaptor to the power supply jack of the LAN-BOX, and turn on the power. Ensure that the LAN-BOX status LEDs blink as shown below.

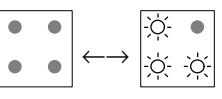

- 4. Start the RS-232C terminal, then set the communication conditions: 9600 bps, 8 bits, no parity bit, 1 start bit, 1 stop bit, hardware flow control).
- 5. Enter a return code from the RS-232C terminal. Check whether the "rte>" prompt appears.
- 6. Enter the following underlined commands to specify the respective addresses. In this example, "0.0.0.0" is specified for the gateway address because no gateway is used.

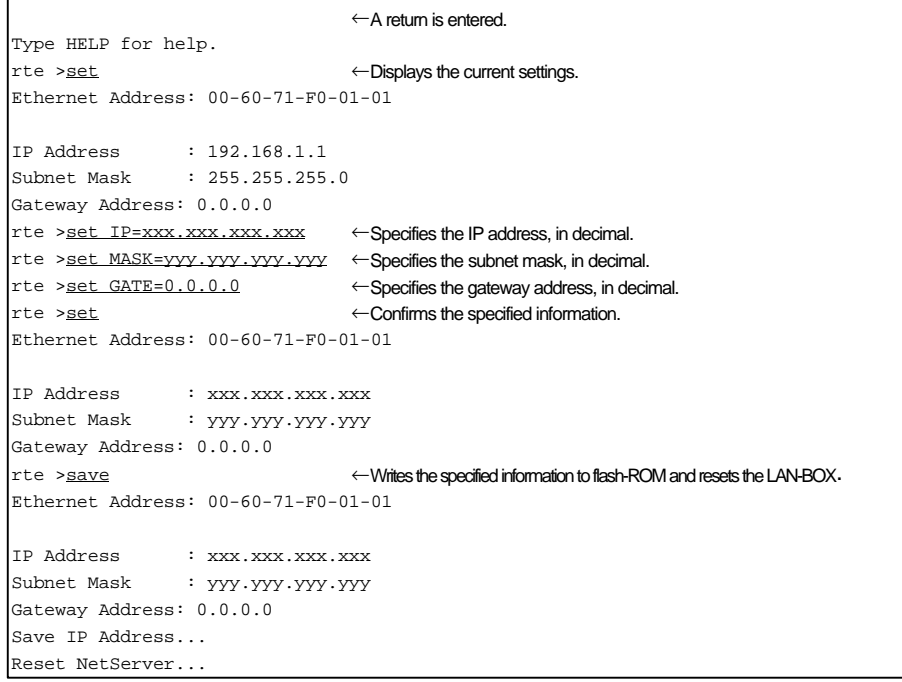

7. Connect the LAN-BOX to the LAN and, from the host, enter the TELNET command for the specified IP address. If the LAN-BOX is connected to the host by execution of the TELNET command, and the "rte>" prompt appears, this means that the IP address has been set up correctly. See Section 7.3 for an explanation of how to connect the LAN-BOX to the host by using the TELNET command.

**If the power to the LAN-BOX is switched off before the "save" command is executed, the specified information will not be saved; it will be lost.**

**Even if the subnet mask setting is incorrect, setting with the TELNET command may be performed normally. Double-check using the "rte4unix -d" command. (Refer to the "RTE for UNIX Setup Manual.")**

#### **7.3 TELNET COMMAND-BASED SETTING PROCEDURE**

If an IP address has already been specified for the LAN-BOX and the TELNET command can be used to connect the host to the LAN-BOX, this command can be used to change the setting. The procedure is explained below.

1. Check that all the switches of the LAN-BOX mode switch are in the OFF position (with their notches to the top).

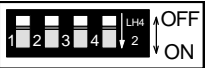

2. Connect the LAN cable to the LAN-BOX, then turn on the power to the LAN-BOX. Check that the status LEDs on the LAN-BOX blink as shown below. Also, check whether the L LAN status LED lights.

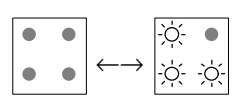

- 3. Execute the TELNET command from the host to connect it to the LAN-BOX using the current IP address.
- 4. Enter the following underlined commands to specify the respective addresses. In this example, the SunOS TELNET command is used. "0.0.0.0" is specified as the gateway address because no gateway is used.

```
Sun[20]: telnet ←The TELNET command is started.
telnet> <u>open 192.168.1.1</u> ← Connects to the LAN-BOX.
Trying 192.168.1.1 ...
Connected to 192.168.1.1.
Escape character is '^]'.
RTE NetServer Version 1.01.0.
Copyright (c) 1996 Midas lab, Inc. All rights reserved.
rte >set ←Displays the current settings.
Ethernet Address: 00-60-71-F0-01-01
IP Address : 192.168.1.1
Subnet Mask : 255.255.255.0
Gateway Address : 0.0.0 0
rte >set IP=xxx.xxx.xxx.xxx ←Specifies the IP address, in decimal.
rte >set MASK=yyy.yyy.yyy.yyy ←Specifies the subnet mask, in decimal.
rte >set GATE=0.0.0.0 ←Specifies the gateway address, in decimal.
rte >set ←Confirms the specified information.
Ethernet Address: 00-60-71-F0-01-01
IP Address : xxx.xxx.xxx.xxx
Subnet Mask : yyy.yyy.yyy.yyy
Gateway Address : 0.0.0.0
rte >save ←Writes the specified information to flash-ROM and resets the LAN-BOX.
Ethernet Address: 00-60-71-F0-01-01
IP Address : xxx.xxx.xxx.xxx
Subnet Mask : yyy.yyy.yyy.yyy
Gateway Address : 0.0.0.0
Save IP Address...
Reset NetServer....
Connection closed by foreign host. ←The LAN-BOX is reset and disconnected → execution of the
Sun[21]: Sun[21]:
```
5. Enter the TELNET command from the host, specifying the newly set IP address. If, when the host is connected to the LAN-BOX by executing the TELNET command, the "rte>" prompt appears, this indicates that the IP address has been set up correctly.

**If the power to the LAN-BOX is switched off before the "save" command is executed, the specified information will not be saved; it will be lost.**

**The TELNET command cannot be used to connect the host to the LAN-BOX, unless the result of ANDing the IP address of the network connected to the LAN-BOX with the subnet mask matches the result of ANDing the IP address of the LAN-BOX with the subnet mask.**

**Even if the subnet mask setting is incorrect, setting with the TELNET command may be performed normally. Double-check by using the "rte4unix -d" command. (Refer to the "RTE for UNIX Setup Manual.")**

**Note that the displayed version number may differ from that shown in this example.**

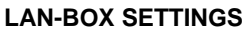

#### **7.4 IP ADDRESS SETTING USING THE PING COMMAND**

The following procedure is used to specify the IP address of the LAN-BOX, based on the PING and ARP commands of the host. This procedure can be used to specify only the IP address. The TELNET command is used to make the other settings.

The formats of the PING and ARP commands vary slightly from host to host. This example covers the procedures for each of three different hosts: Solaris2.5.1, SunOS 4.1.x, HP-UX 9.x, and Windows 95.

- 1. Make a note of the MAC address (00:60:71:nn:nn:nn) provided on the label on the rear of the LAN-BOX.
- 2. Set switch 1 of the LAN-BOX mode switch to ON (with its notch to the bottom), and the other switches (2 to 4) to OFF (with their notches to the top). Then, press the reset switch.

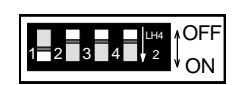

3. Connect the LAN cable to the LAN-BOX, and supply power to the LAN-BOX. Check that the status LEDs on the LAN-BOX blink as shown below. Also, check that the L LAN status LED lights.

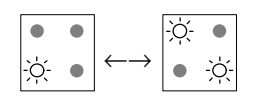

- 4. If the host is a UNIX machine, log on from the root (superuser). If the host is a Windows 95 machine, switch to a DOS window.
- 5. Enter the following underlined commands to specify the IP address. This example assigns IP address "xxx.xxx.xxx.xxx" to that LAN-BOX having MAC address "00:60:71:nn:nn:nn". The MAC address is in hexadecimal, while the IP address is in decimal. After setting the IP address, enter the PING command again to confirm that the desired IP address has been set correctly.

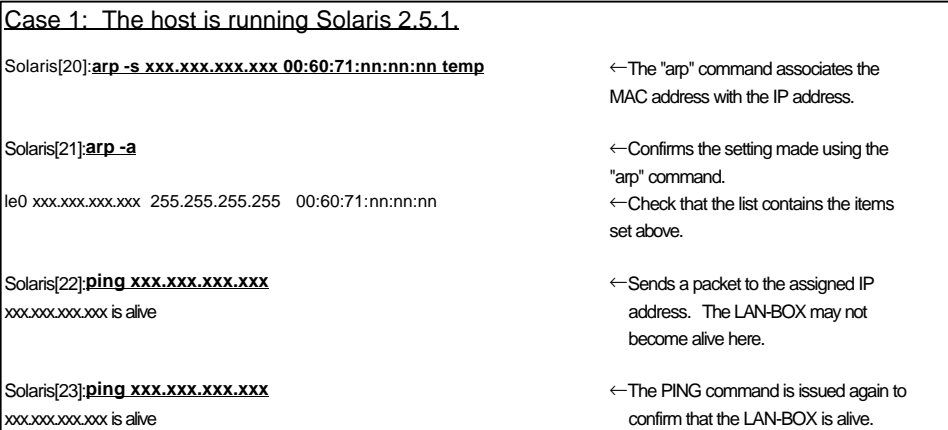

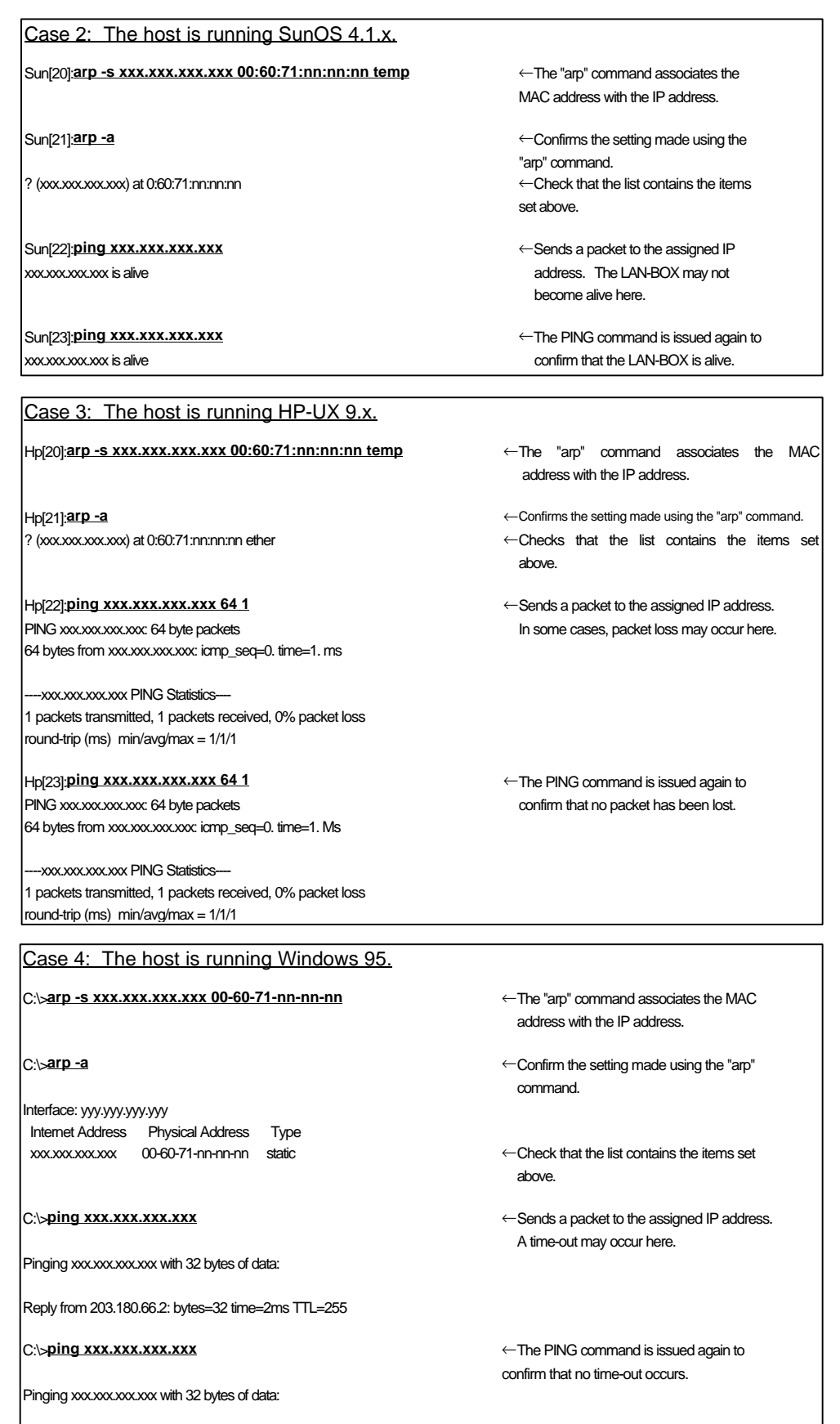

Reply from 203.180.66.2: bytes=32 time=2ms TTL=255

6. Set all the switches of the LAN-BOX mode switch to the OFF position (with their notches to the top), then press the reset switch. Confirm that the status LEDs blink as shown below.

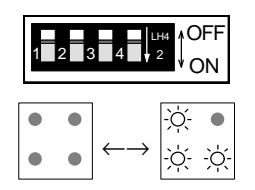

7. Set the subnet mask and gateway address, using the TELNET command. (See Section 7.3.)

> **If the IP address is to be set up using the PING command, there must be no gateway between the host on which the PING command is executed and the LAN-BOX. The host and the LAN-BOX must be connected to the same node.**

**If an error occurs upon the execution of the "arp -s" command, issue the PING command for the existing host IP address, then execute the "arp -s" command again. This symptom occurs because, if there is no correspondence between the MAC address and IP address, the "arp -s" command may not be accepted. Issuing the PING command for an existing host causes the MAC-IP correspondence to be registered, making it possible to execute the "arp -s" command normally.**

**When the first PING command is issued to set up the IP address, and the LAN-BOX receives the relevant packet and registers the IP address, the status LEDs on the LAN-BOX do not blink for 2 or 3 seconds.**

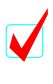

**If the IP address specified in the PING command is equal to the current setting, the LAN-BOX does not register the new IP address. So, issuing the PING command repeatedly for a single address has no detrimental effect.**

#### **8. CONNECTOR SPECIFICATIONS**

This chapter describes the specifications of the LAN-BOX connectors.

## **8.1 POWER SUPPLY JACK**

The power supply jack is rated as follows:

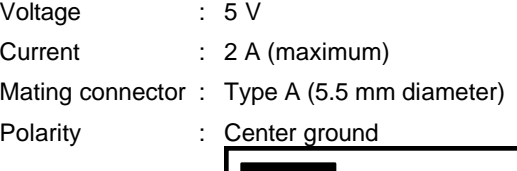

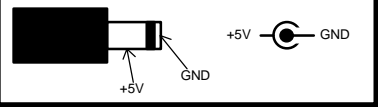

Applicable power supply model: RTE-PS01

**Never attempt to connect other than the supplied AC adaptor to the power supply jack.**

#### **8.2 TERMINAL CONNECTOR**

This section describes the specifications of the terminal connector (RS-232C connector). This connector is a 9-pin D-SUB connector, like that which is commonly used for the RS-232C interface on personal computers. The following table lists the pin arrangement of the connector when it is used on a typical reverse cable connected to an EWS or personal computer.

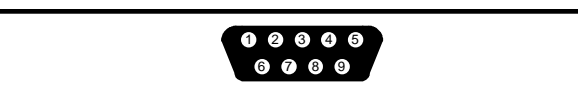

Pin Arrangement

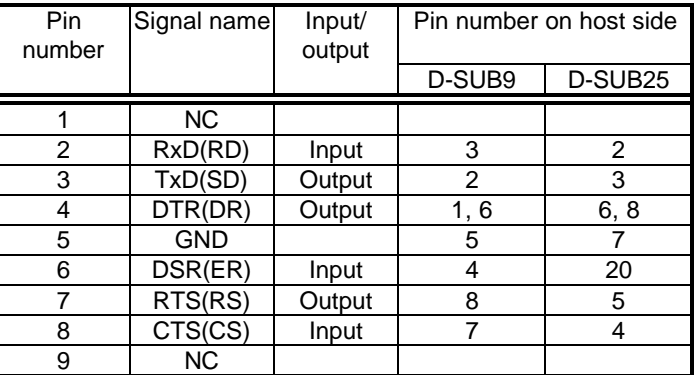

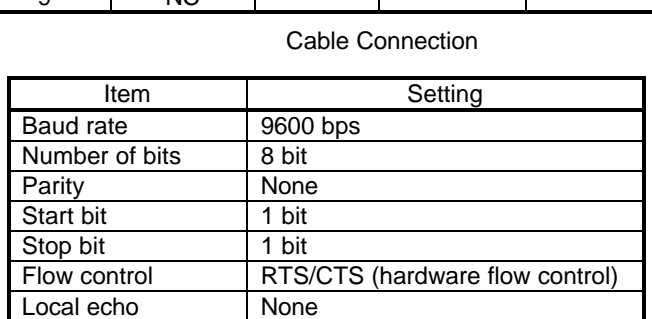

Communication Conditions

#### **9. LAN-BOX SETTING COMMANDS**

This chapter describes the setting commands used when the LAN-BOX is connected using the TELNET command or an RS-232C terminal. The setting commands are listed below:

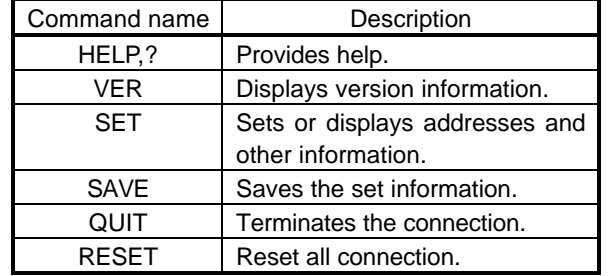

#### **9.1 HELP (?)**

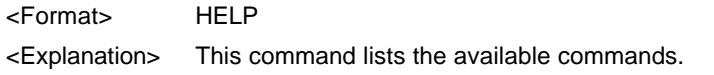

#### **9.2 VER**

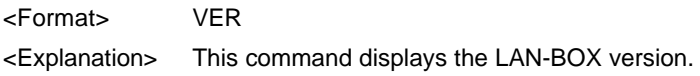

## **9.3 SET**

<Format>
SET [<parameter> = <value>] <Explanation> This command sets various parameters. If no arguments are specified, the command displays the current settings together with the MAC address (Ethernet address). The command has the following three parameters. The information specified using the SET command becomes effective only after it has been saved by executing the SAVE command.

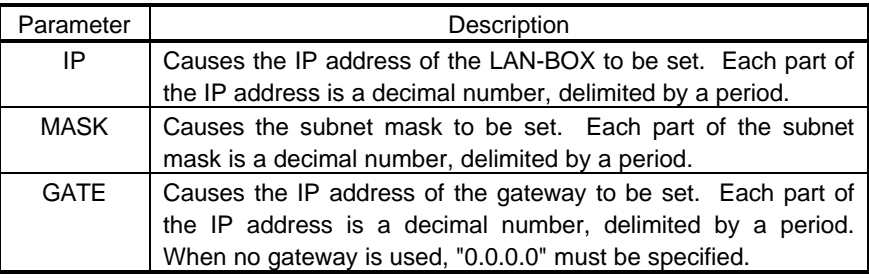

<Example> SET IP=192.168.1.1

SET MASK=255.255.255.192

SET GATE=192.168.1.4

## **9.4 SAVE**

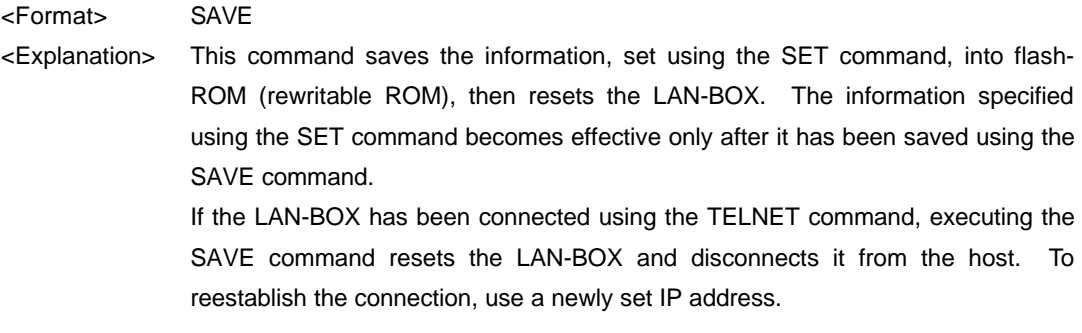

## **9.5 QUIT**

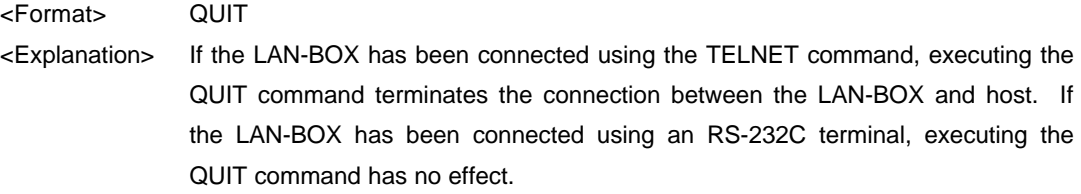

## **9.6 RESET**

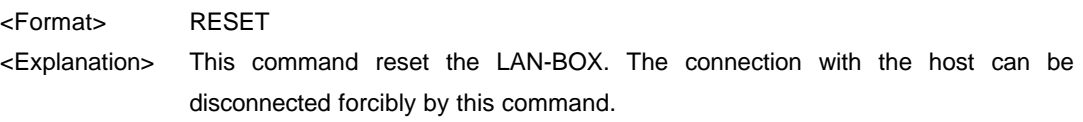

## **10.TROUBLESHOOTING**

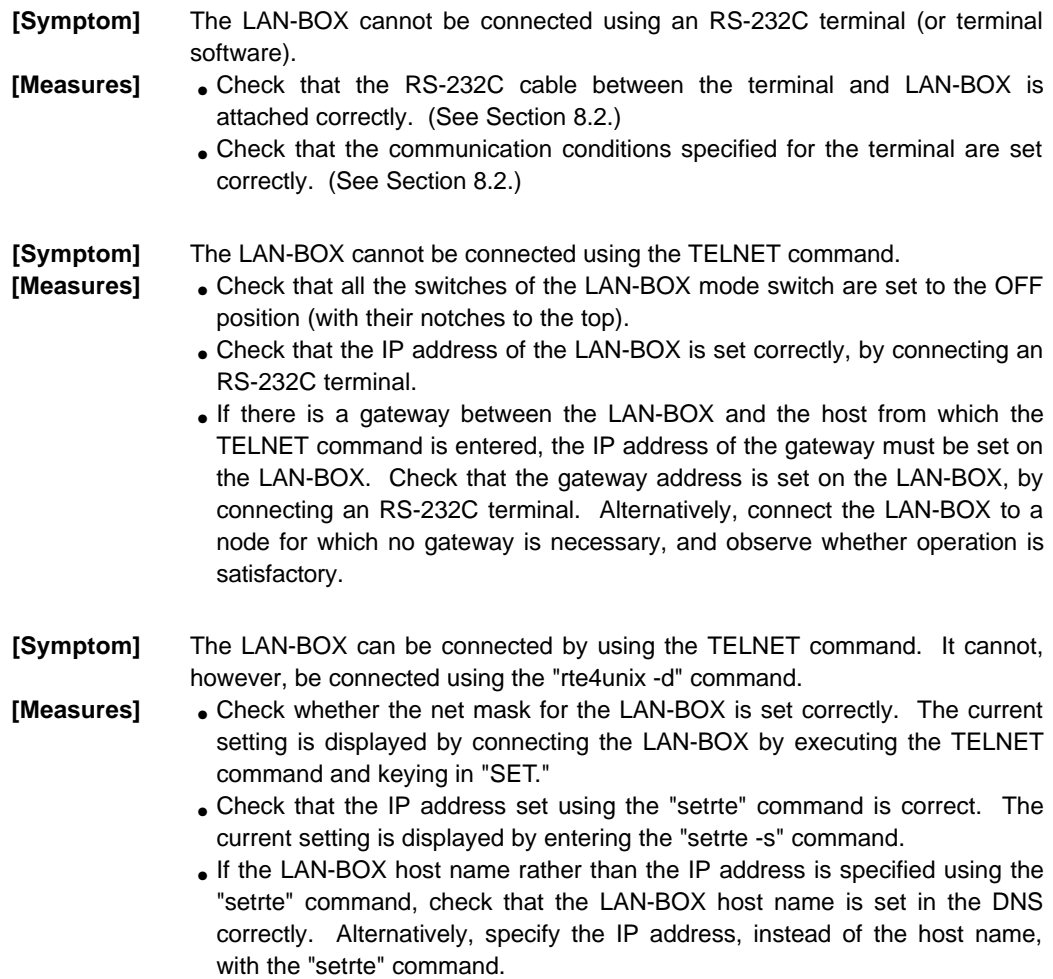

• Memo -

**LAN-BOXUSER'S MANUAL <b>M672MNL03**